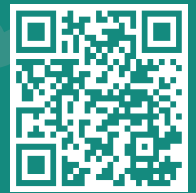

## **Visit www.jhah.com/en/about-mychart**

. 1 After logging in to My*Chart*, select **Medications** from the top bar OR search the menu by typing **Medications** in the search bar.

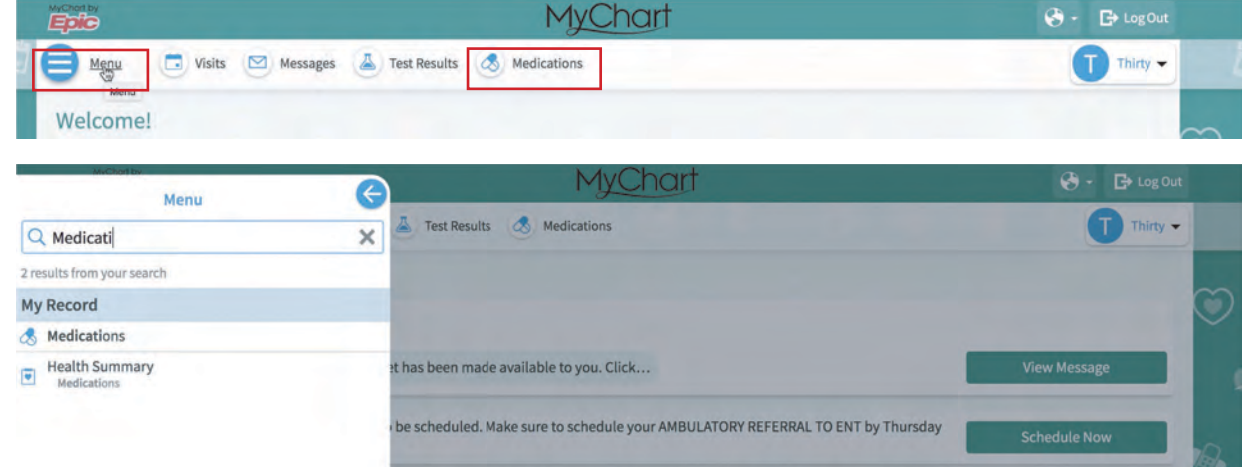

## 2. Select Request Refills.

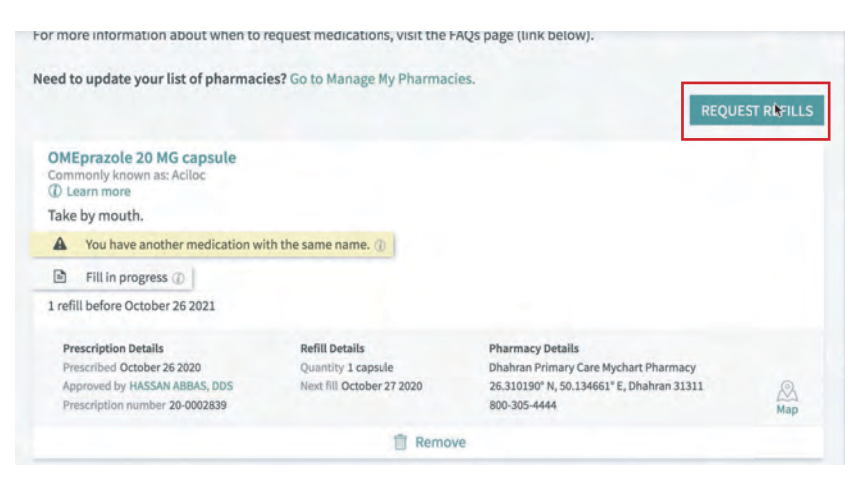

3. Select the medication(s) you need to refill/renew and click **Next.** 

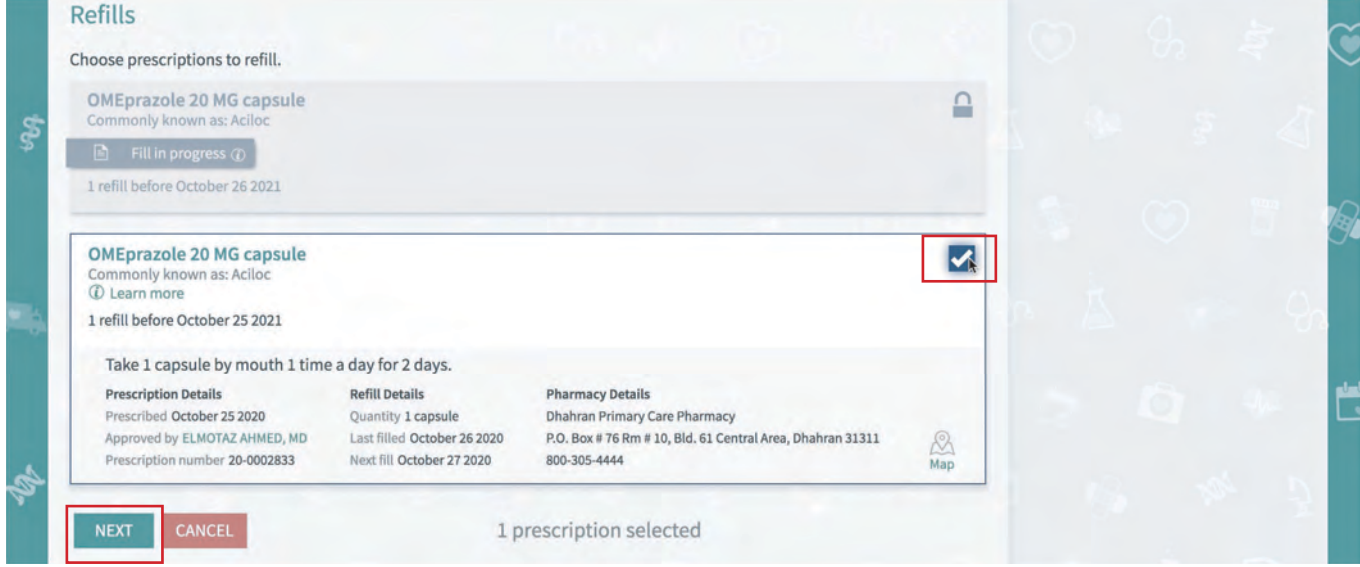

مركز جونز هويكنز أرامكوالطبي **Johns Hopkins** Aramco Healthcare

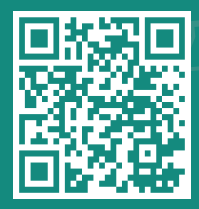

How to Refill/Renew Medication on MyChart

**Visit www.jhah.com/en/about-mychart**

4. For your medication pick-up, use the drop down menu to select a pharmacy close to you and click **Next.** 

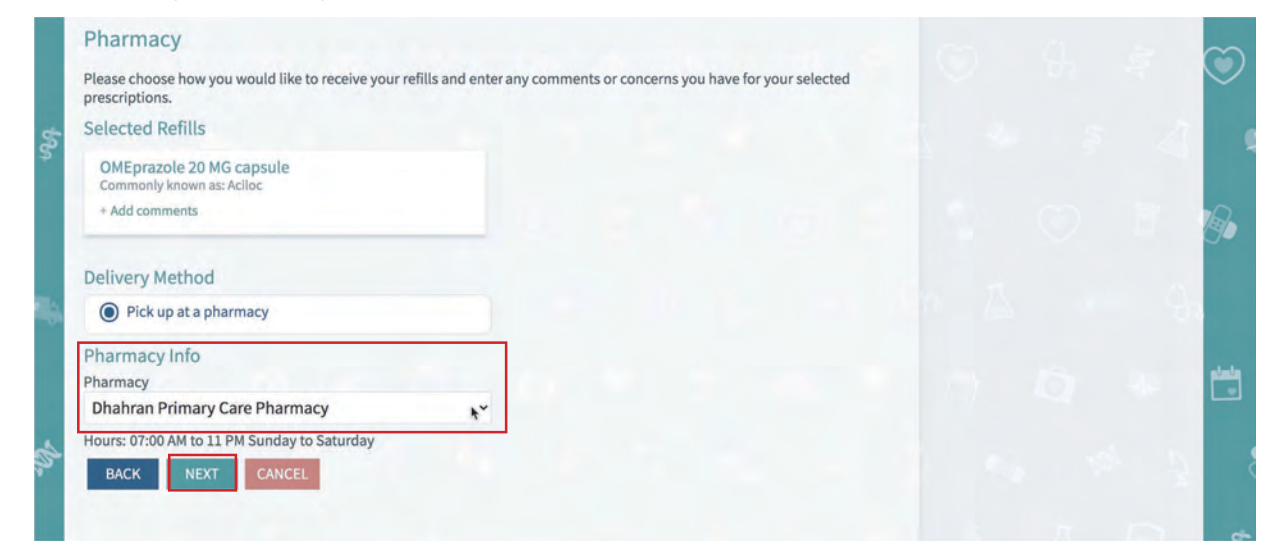

مركز جونز ھويكنز أرامكو الطبي **Johns Hopkins** Aramco Healthcare

5. Review your request and then click **Submit.** 

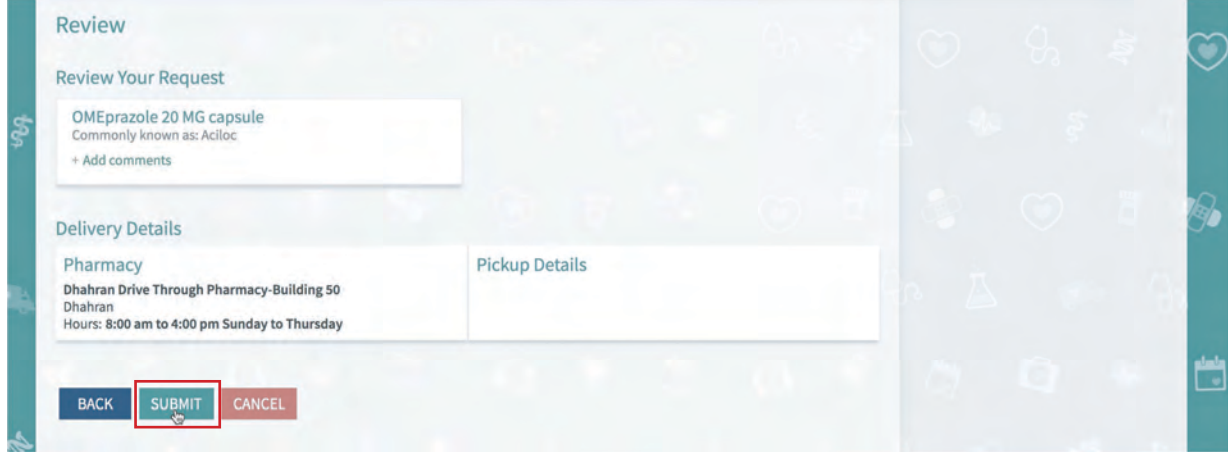

6. Your medication will be available for pickup in the location you selected (refer to the hours of service listed under the location selected).

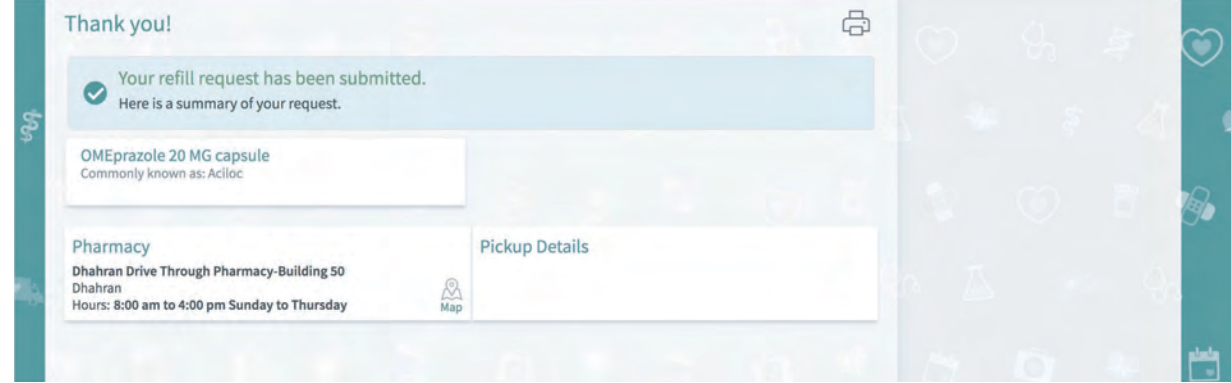